# AKASO

# A K T I O N K A M E R A **V50 X**

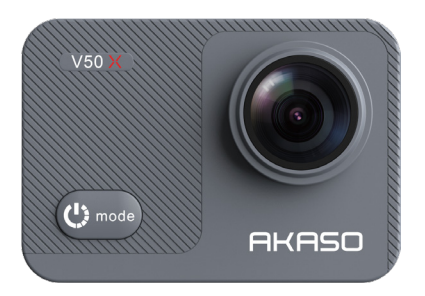

## BENUTZERHANDBUCH

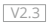

# <span id="page-1-0"></span>Inhaltsverzeichnis

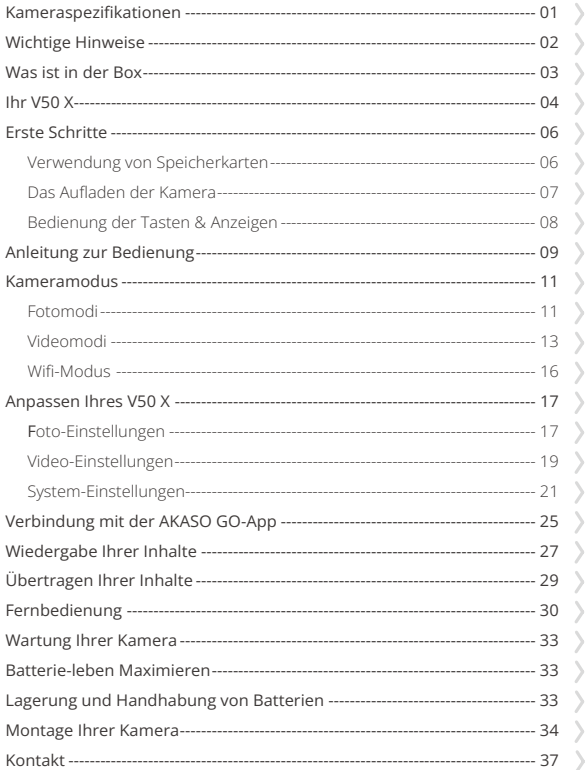

# <span id="page-2-0"></span>**Kameraspezifikationen**

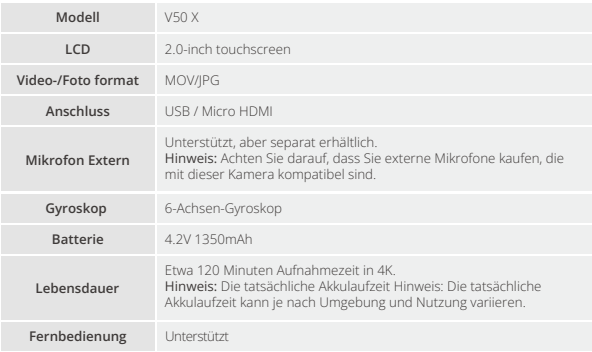

## <span id="page-3-0"></span>**Wichtige Hinweise**

Herzlichen Glückwunsch zu Ihrer neuen AKASO V50 X Action-Kamera! Sie werden sicherlich aufgeregt sein, Ihre neue Kamera zu benutzen, aber nehmen Sie sich bitte etwas Zeit, um sich mit diesem Handbuch vertraut zu machen, damit Sie das Beste aus den Funktionen Ihrer Kamera herausholen können.

- 1. Diese Kamera ist ein präzises Produkt. Bitte schützen Sie es vor Stürzen oder Kollisionen, um schwerwiegende Beschädigungen zu vermeiden.
- 2. Bitte platzieren Sie diese Kamera fern von Maschinen oder Gegenständen, die starke magnetische Felder oder Strom aufweisen, wie Motoren oder Magneten.
- 3. Achten Sie darauf, dass die Kamera bei ihrer Betriebstemperatur arbeitet. Lassen Sie sie nicht längere Zeit hohen oder niedrigen Temperaturen ausgesetzt sein, da dies ihre Lebensdauer verkürzen kann.
- 4. Stellen Sie sicher, dass Sie die Action-Kamera vor dem Tauchen sicher an das wasserdichte Gehäuse befestigen, um Wassereintritt und Fehlfunktionen zu verhindern.5.Laden Sie den Akku nicht über einen längeren Zeitraum auf. Halten Sie ihn von Kindern und Haustieren fern, um Unfälle zu vermeiden.
- 6. Nehmen Sie den Akku aus der Kamera heraus, wenn Sie ihn längere Zeit nicht verwenden.
- 7. Bewahren Sie diese Kamera an einem Ort auf, der frei von scharfen Metallen und feuchten Bereichen ist.

Warmer Tipp: Falls Ihre Kamera nicht ordnungsgemäß funktioniert oder auf Probleme mit der Foto- oder Videoqualität stößt, zögern Sie nicht, sich an den Kundensupport zu wenden, indem Sie eine E-Mail an unsere offizielle E-Mail-Adresse cs@akaso-tech.com senden.

# <span id="page-4-0"></span>**Was ist in der Box**

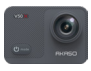

AKASO V50 X  $\times 1$ 

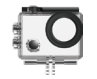

Wasserdichtes Gehäuse x 1

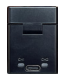

Ladegerät x 1

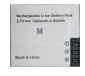

Batterie x 1

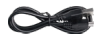

USB Kabel x 1

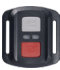

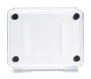

x 1

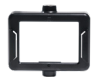

Klemme 1 x 1

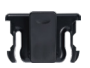

Klemme 2 x 1

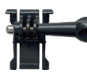

x 1

x 1

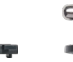

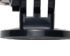

A Halterung x 1

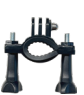

H Halterung x 1

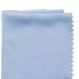

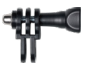

C Halterung x 1

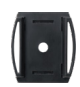

Helmbefestigung x 2

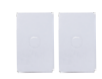

Linsentuchx 1 Doppelseitiges Klebeband x 2

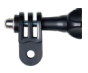

D Halterung x 1

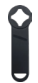

Schraubensc hlüssel x 1

| V50<br>c |
|----------|
|          |
| r.       |

Kurzanleitung x [1](#page-1-0)

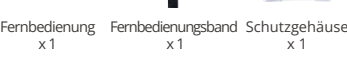

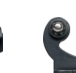

Buckle Halterung J-Haken Halterung

x 1

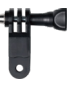

F Halterung x 1

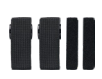

Binden  $\times A$ 

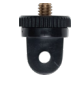

E Halterung x 1

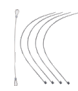

Anbindungen  $\times$  5

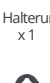

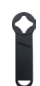

## <span id="page-5-0"></span>**Ihr V50 X**

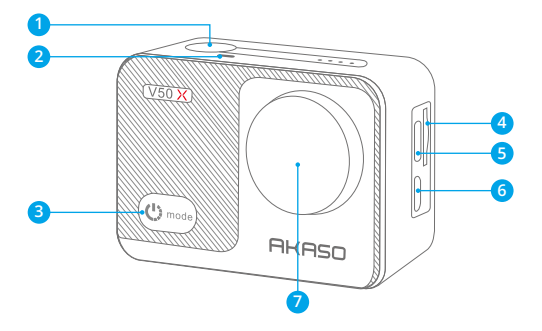

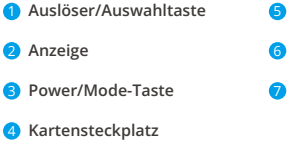

- **USB / Externer Mik-Anschluss**
- **Micro-HDMI-Anschluss**
- **Linse**

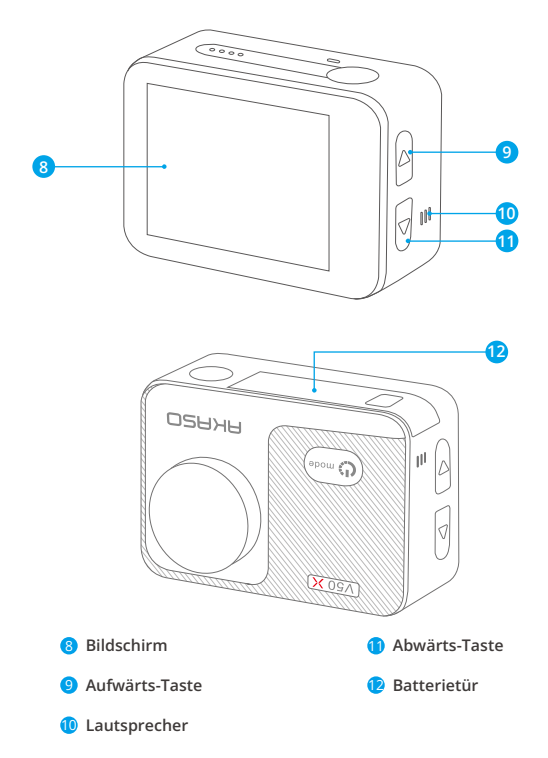

**Hinweis:** Die Kamera nimmt keinen Ton auf, wenn sie sich im wasserdichten Gehäuse befindet.

### <span id="page-7-0"></span>**Erste Schritte**

Willkommen bei Ihrer AKASO V50 X Action-Kamera. Um Videos und Fotos aufzunehmen, benötigen Sie eine Speicherkarte (separat erhältlich).

### **Verwendung von Speicherkarten**

Bitte verwenden Sie eine Speicherkarte der folgenden Klasse:

- $+12$
- Speicherkapazität bis zu 256 GB
- Hinweise:
- 1. Formatieren Sie bitte die Speicherkarte in dieser Kamera, bevor Sie sie verwenden, um eine bessere Kompatibilität zu gewährleisten.
- 2. Speicherkarten, die größer sind als die angegebene maximale Kapazität, können Probleme wie Nichterkennung oder sogar Kamerastörungen wie mangelnde Reaktion oder Firmwarefehler verursachen.
- 3. Um Ihre Speicherkarte in gutem Zustand zu halten, formatieren Sie diese regelmäßig für optimale Leistung. Beachten Sie, dass beim Formatieren alle Daten gelöscht werden. Übertragen Sie daher Ihre Fotos und Videos, bevor Sie formatieren. Bei FAT32 stoppt die Karte die Aufnahme und erstellt eine neue Datei, wenn die Dateigröße einer Aufzeichnung 4 GB erreicht.

#### **Formatieren der Speicherkarte**

- 1. Schalten Sie die Kamera ein.
- 2. Tippen Sie auf das Einstellungen-Symbol in der unteren rechten Ecke, um zum Kameraeinstellungen-Bildschirm zu gelangen.
- 3. Tippen Sie auf das Einstellungssymbol auf dem Bildschirm und scrollen Sie dann nach unten, um die Option "Karte formatieren" zu finden und darauf zu tippen.
- 4. Wählen Sie die Option "Bestätigen", um den Formatierungsprozess abzuschließen.

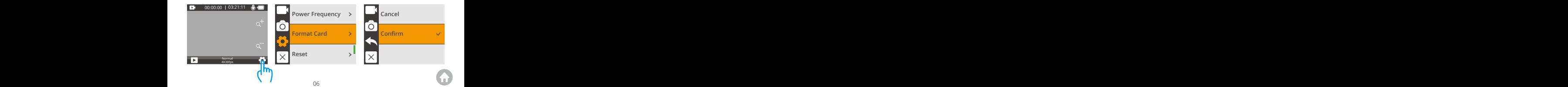

#### <span id="page-8-0"></span>**Einsetzen der Speicherkarte**

Um die Speicherkarte zu installieren, drücken Sie zunächst die Batterieabdeckung, um den Steckplatz für die Speicherkarte freizulegen. Legen Sie die Speicherkarte gemäß der gezeigten Ausrichtung ein und drücken Sie sie nach unten, bis Sie einen Ton hören, der anzeigt, dass sie eingesetzt ist. Um die Karte zu entfernen, drücken Sie erneut nach unten, die Speicherkarte wird herauspoppen und einen anderen Ton erzeugen.

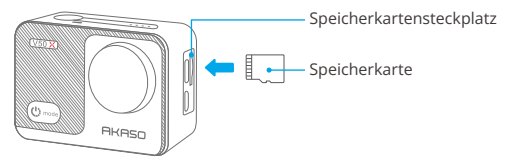

Hinweis:

- 1. Stellen Sie sicher, dass die Kamera vor der Installation oder dem Entfernen ausgeschaltet ist.
- 2. Führen Sie die Karte mit der richtigen Ausrichtung in den Kartenschlitz ein.
- 3. Vermeiden Sie die Verwendung der Karte in Bereichen mit starkem Strom oder magnetischen Feldern.
- 4. Vermeiden Sie den Kontakt der Karte mit Metallgegenständen und verwenden Sie keine metallischen Werkzeuge, die sie zusammendrücken, verbiegen oder herunterfallen lassen könnten.
- 5. Lagern Sie die Karte an trockenen Orten, fern von korrosiven Substanzen.
- 6. Stellen Sie immer sicher, dass keine Fremdkörper in den Kartenschlitz eingeführt werden.

### **Das Aufladen der Kamera**

Wir empfehlen, die Kamera vor der ersten Verwendung vollständig aufzuladen.

Um die Kamera aufzuladen, setzen Sie den Akku in den Akkuschacht der Kamera ein und schließen Sie die Kamera mit dem USB-Kabel an einen USB-Adapter oder einen Computer an.

<span id="page-9-0"></span>Sobald der Akku vollständig aufgeladen ist, trennen Sie das Kabel und stellen Sie sicher, dass die Batterieabdeckung fest verschlossen ist. Sie können den Akku auch separat aufladen. Setzen Sie dazu den Akku in das Ladegerät ein und verbinden Sie das Ladegerät mit einer USB-Steckdose mithilfe des USB-Kabels.

Hinweis: Das Aufladen Ihres Geräts über einen USB-Anschluss am Computer kann länger dauern als bei Verwendung eines Netzteils, da die Ausgangsleistung von USB-Anschlüssen normalerweise niedriger ist. Es dauert ungefähr drei Stunden, den Akku vollständig aufzuladen. Bitte haben Sie Geduld. Sobald der Akku vollständig aufgeladen ist, kann er etwa 120 Minuten 4K-Videoaufnahmen ermöglichen. Es ist jedoch wichtig, den Akku nicht überzuladen, daher sollten Sie das Gerät aus der Stromquelle ziehen, sobald es vollständig aufgeladen ist.

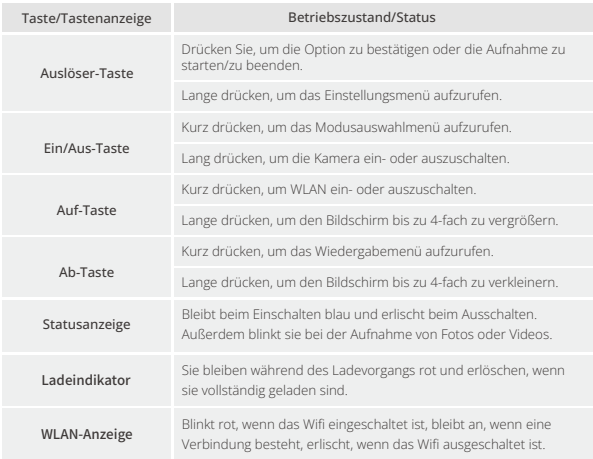

### **Bedienung der Tasten & Anzeigen**

### <span id="page-10-0"></span>**Anleitung zur Bedienung**

#### **Ein- und Ausschalten**

Um die Kamera einzuschalten, drücken und halten Sie den Ein-/Aus-Schalter 3 Sekunden lang. Sie hören einen Piepton und die Statusleuchte leuchtet auf. Sobald Informationen auf dem Display erscheinen, wissen Sie, dass Ihre Kamera eingeschaltet ist.

Um die Kamera auszuschalten, drücken und halten Sie den Ein-/Aus-Schalter 3 Sekunden lang. Sie hören einen Piepton und die Statusleuchte erlischt.

#### **Wifi ein- und ausschalten**

Um Wifi einzuschalten, schalten Sie zuerst Ihre Kamera ein und drücken dann die Aufwärtstaste oder tippen Sie auf das Wifi-Symbol im Modusmenü. Die Kamera wechselt in den Wifi-Modus und zeigt Wifi-Informationen innerhalb von Sekunden an.

Um Wifi auszuschalten, drücken Sie einfach erneut die Aufwärtstaste oder tippen Sie auf das "X"-Symbol auf dem Wifi-Bildschirm.

#### **Wechseln der Aufnahmemodi**

Um die Aufnahmemodi zu wechseln, tippen Sie zunächst auf das Modussymbol am unteren Rand des Bildschirms oder drücken Sie den Ein-/Aus-Schalter, um das Modusmenü zu betreten. Tippen Sie dann auf die Option "Video" oder "Foto", um das Video- oder Fotomodusmenü aufzurufen. Dort können Sie den gewünschten Video- oder Fotomodus auswählen. Im Modusmenü können Sie auch die Aufwärts- oder Abwärtstaste gefolgt von der Auslösetaste drücken, um den gewünschten Modus auszuwählen.

Tipp: Zum Verlassen des Menüs drücken Sie auf das Symbol "X" in der oberen rechten Ecke oder drücken Sie die Aufwärtstaste.

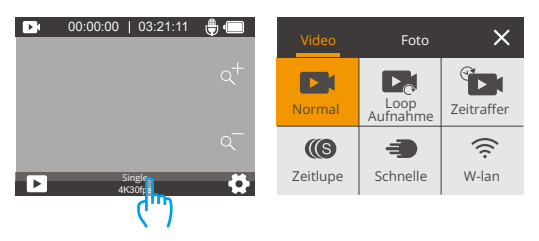

#### **Zoomen**

Auf dem Vorschaubildschirm halten Sie die Aufwärts- oder Abwärtstaste gedrückt oder tippen Sie auf das "+" oder "-" Symbol, um den Zoompegel anzupassen. Die V50 X Action-Kamera unterstützt bis zu 4-fachen Zoom.

#### **Betritt den Einstellungsbildschirm**

Auf dem Vorschaubildschirm drücke und halte die Auslösetaste oder tippe auf das Einstellungssymbol in der unteren rechten Ecke, um den Einstellungsbildschirm zu betreten. Anschließend kannst du die Foto- oder Video- sowie die Systemeinstellungen konfigurieren.

#### **Verwendung der Auslösetaste**

Im Foto- oder Videomodus drücke die Auslösetaste, um Fotos aufzunehmen oder die Videoaufnahme zu starten. Um die Aufnahme im Videomodus zu stoppen, drücke die Auslösetaste erneut.

#### **Betreten des Wiedergabebildschirms**

Auf dem Vorschaubildschirm drücke die Abwärtstaste oder tippe auf das Wiedergabesymbol in der unteren linken Ecke, um den Wiedergabebildschirm zu betreten. Hier hast du Zugriff auf das Video oder das Foto zur Wiedergabe oder zum Löschen von Dateien. Um den Wiedergabebildschirm zu verlassen, tippe einfach auf das "X"-Symbol in der oberen rechten Ecke.

### <span id="page-12-0"></span>**Kameramodus**

Die Kamera verfügt über 10 Aufnahmemodi: Single, Serienbild, Zeitrafferfoto, Timing, Langzeitbelichtung, Normal, Loop Aufnahme, Zeitraffervideo, Zeitlupe und schnelle.

### **Fotomodi**

#### **Singlemodus**

In diesem Modus drücken Sie den Auslöser, um ein Foto aufzunehmen. Die Arbeitsanzeige leuchtet auf und blinkt.

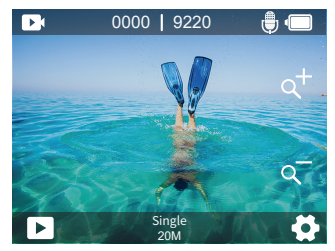

#### **Serienbildmodus**

In diesem Modus nimmt die Kamera kontinuierlich Fotos mit der eingestellten Aufnahmegeschwindigkeit auf, wenn Sie den Auslöser drücken. Dieser Modus eignet sich ideal zum Aufnehmen von schnell bewegten Szenen.

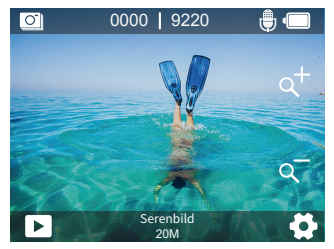

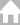

#### **Zeitraffer-Fotomodus**

In diesem Modus nimmt die Kamera in festgelegten Intervallen eine Serie von Fotos auf, wenn Sie den Auslöser drücken. Dieser Modus eignet sich für das Fotografieren in sich verändernden Szenen.

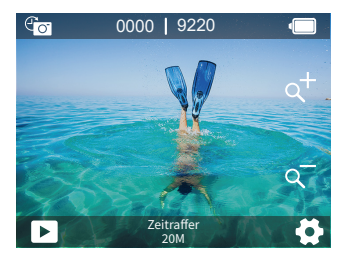

#### **Langzeitbelichtungsmodus**

In diesem Modus nimmt die Kamera Fotos auf, bis die Belichtungszeit abgelaufen ist, wenn Sie den Auslöser drücken. Dieser Modus eignet sich für den Einsatz in dunklen, hellen und wasserreichen Szenarien.

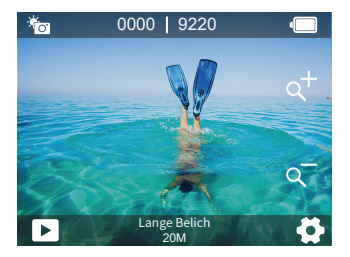

#### <span id="page-14-0"></span>**Timingmodus**

In diesem Modus nimmt die Kamera Fotos im festgelegten Intervall auf und es gibt eine Verzögerung zwischen dem Drücken des Auslösers und dem tatsächlichen Auslösen. Dies wird am häufigsten verwendet, um Selbstporträts aufzunehmen.

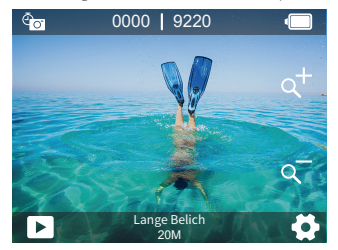

### **Videomodi**

#### **Normalmodus**

Die Kamera befindet sich standardmäßig im Videomodus, wenn sie eingeschaltet wird. In diesem Modus nimmt die Kamera Videos mit der festgelegten Auflösung und Bildrate auf, wenn Sie den Auslöser drücken. Sie können die Zoomstufe anpassen, indem Sie die Taste "Hoch" oder "Runter" gedrückt halten oder das "+" / "-" Symbol drücken. Die Kamera unterstützt einen Zoom von bis zu 4-fach.

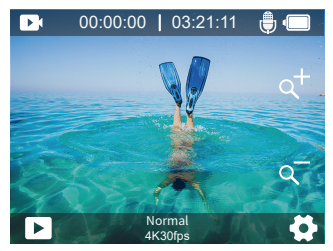

#### **Loop-Aufnahmemodus**

In diesem Modus nimmt die Kamera Videos mit einer bestimmten Länge auf. Wenn die Speicherkarte voll ist, werden alte Dateien durch neue überschrieben.

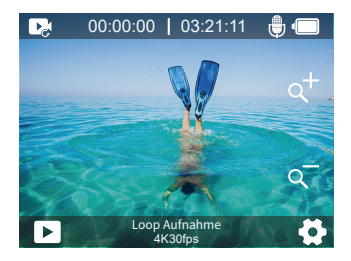

#### **Zeitraffervideomudos**

In diesem Modus nimmt die Kamera eine Sequenz von Videoaufnahmen in festgelegten Intervallen auf, um lange Ereignisse zu verkürzen.

Hinweis: Zeitraffervideos werden ohne Ton aufgezeichnet.

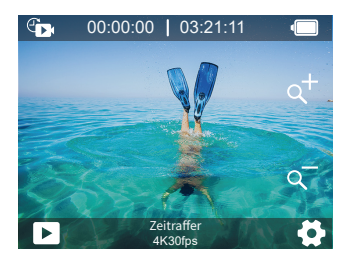

#### **Zeitlupenmodus**

In diesem Modus nimmt die Kamera Videos mit der eingestellten Auflösung und Zeitlupengeschwindigkeit auf. Das Videomaterial wird jedoch mit einer Wiedergabegeschwindigkeit von 30 Bildern pro Sekunde (fps) gespeichert. Dadurch erscheint das Video bei der Wiedergabe verlangsamt und erzeugt einen visuell fesselnden Effekt.

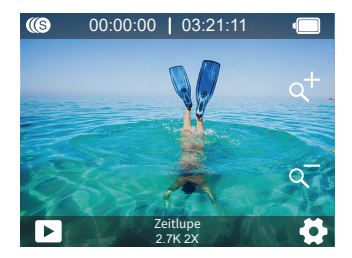

#### **Schnelles Video**

In diesem Modus nimmt die Kamera stabile und flüssige Videos auf, die schneller als Echtzeit abgespielt werden, was ideal für schnell bewegte Szenen ist.

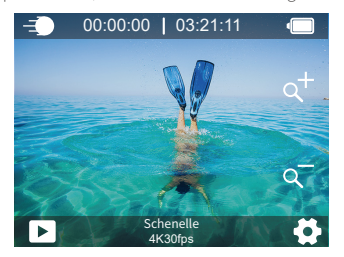

### <span id="page-17-0"></span>**Wifi-Modus**

Die Wifi-Funktion der Kamera ermöglicht die Verbindung zur AKASO GO App, um Vorschauen anzusehen oder Dateien zu übertragen. Wenn sich die Kamera im Wifi-Modus befindet, verbinden Sie sie mit der AKASO GO App. Um den Wifi-Modus zu verlassen, tippen Sie auf das "X"-Symbol auf dem Wifi-Bildschirm.

Hinweis: Die Kamera kann im Wifi-Modus nicht bedient werden.

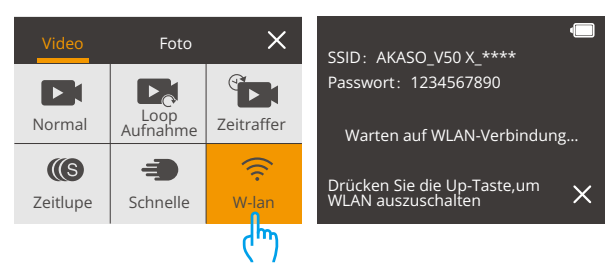

Weitere Einzelheiten zur Verbindung mit der App finden Sie im Abschnitt Verbindung mit der AKASO GO App, der auf Seit[e 25 beginnt.](#page-26-0) >>

# <span id="page-18-0"></span>**Anpassen Ihres V50 X**

### **Foto-Einstellungen**

#### **1. Auflösung**

20MP / 12M / 8M / 5M / 3M (Standard: 20 MP)

Diese Kamera ist in der Lage, Fotos mit 20MP aufzunehmen. Eine höhere Auflösung bietet eine größere Klarheit und Detailgenauigkeit aufgrund der erhöhten Anzahl von Pixeln. Allerdings führt eine höhere Auflösung auch zu größeren Dateigrößen.

#### **2. Auggabeformat**

JPEG/JPEG+DNG (Standard: JPEG)

Diese Einstellung ermöglicht es Ihnen, das gewünschte Bildformat auszuwählen.

#### **3. Zeitschalter**

1 Zweite/ 3 Sekunden/5 Sekunden/10 Sekunden/30 Sekunden(Standard: 3 Sekunden)

Mit dieser Option können Sie die Dauer des Countdowns angeben, bevor die Kamera ein Foto aufnimmt. Die Kamera startet den Timer, sobald Sie den Auslöser drücken, und nimmt automatisch ein Foto auf, sobald der Countdown abgelaufen ist.

Hinweis: Der Zeitschalter funktioniert nur im Timingmodus.

#### **4. Zeitraffer Intervall**

3 Sekunden/5 Sekunden/10 Sekunden/30 Sekunden/1 Mintute(Standard: 3 Sekunden)

Das Foto wird entsprechend dem eingestellten Zeitintervall mehrmals hintereinander aufgenommen, was sich zum Aufnehmen wechselnder Szenen eignet.

Hinweis: Zeitraffer Intervall funktioniert nur im Zeitrafferfotomodus.

#### **5. Serie**

3 Serien/5 Serien/10 Serien (Standard: 3 Serien)

Diese Option legt die Anzahl der Fotos fest, die im Serienbildmodus aufgenommen werden sollen. Dies ist ideal, um schnelle Aktivitäten festzuhalten.

Hinweis: Serie funktioniert nur im.

#### **6. Lange Belichtungszeit**

1 Zweite/2 Sekunden/5 Sekunden/8 Sekunden/30 Sekunden/60 Sekunden (Standard: 1 Zweite)

In diesem Modus nimmt die Kamera solange Fotos auf, bis die Belichtungszeit abgelaufen ist, nachdem Sie den Auslöser gedrückt haben. Dieser Modus eignet sich für den Einsatz in dunklen, hellen und wasserbasierenden Szenarien.

Hinweis: Die Lange Belichtungszeit funktioniert nur im Langzeitbelichtungsmodus.

#### **7. Belichtung**

#### $-2$  /  $-1$ ,7 /  $-1,3$  /  $-1,0$  /  $-0,7$  /  $-0,3$  /  $0$  /  $0,3$  /  $0,7$  /  $1,0$  /  $1,3$  /  $1,7$  /  $2$  (Standard: 0)

Je höher der eingestellte Belichtungswert, desto heller wird die Aufnahme. Standardmäßig verwendet deine Kamera das gesamte Bild, um das richtige Belichtungsniveau zu bestimmen. Mit der Belichtungseinstellung kannst du jedoch einen Bereich auswählen, den die Kamera bei der Bestimmung der Belichtung priorisieren soll. Diese Einstellung ist besonders nützlich bei Aufnahmen, bei denen eine wichtige Region ansonsten über- oder unterbelichtet wäre.

#### **8. ISO**

#### Auto / 100 / 200 / 400 / 600 / 800 / 1600 / 3200 (Standard: Auto)

Sie können die Empfindlichkeit einstellen, je größer die Zahl, desto stärker die Empfindlichkeit. Die Empfindlichkeit (ISO) bestimmt, wie empfindlich die Kamera auf Licht reagiert, und balanciert Helligkeit und das daraus resultierende Bildrauschen aus. Bildrauschen bezieht sich auf die Körnigkeit eines Bildes. In Umgebungen mit wenig Licht können höhere ISO-Werte die Helligkeit des Bildes verbessern, aber auch das Bild verrauschter machen. Niedrigere ISO-Werte bewirken das Gegenteil.

#### **9. Messung**

Zentrum / Durchschnitt/ Stelle (Standard: Durchschnitt)

Mit dieser Option können Sie den gewünschten Belichtungsmessungsmodus für verschiedene Szenen auswählen.

#### **10. Bildqualität**

Hoch/Mittel/Niedrig (Standard: Hoch) Diese Funktion bestimmt den Detailgrad Ihrer Fotos.

#### <span id="page-20-0"></span>**1. Video Auflösung**

4K 30fps / 2,7K 30fps / 2,7K 60fps / 1080P 60fps / 1080P 30fps / 720P 120fps / 720P 60fps / 720P 30fps (Standard: 4K30fps)

Diese Kamera ist in der Lage, Videos mit bis zu 4K30fps aufzunehmen. Eine höhere Auflösung bietet mehr Klarheit und Details aufgrund der erhöhten Anzahl von Pixeln. Allerdings führt eine höhere Auflösung auch zu größeren Dateigrößen.

Hinweis: Bei hohen Auflösungen oder hohen Bildraten erwärmt sich die Kamera und verbraucht in milden Umgebungen mehr Strom.

#### **2. Bild Stabilisierung**

An/Aus (Standard: Aus)

Die elektronische Bild Sstabilisierung (EIS) 2.0 korrigiert effektiv die Objektivverzerrung Bildstabilisierung reduziert geschickt Objektivverwacklungen und liefert eine reibungslose und makellose Videoqualität. Dies ist ideal für das Aufnehmen von Szenen, die Aktivitäten wie Reiten, Skaten und die Verwendung in der Hand beinhalten.

Hinweis: Die Bildstabilisierung funktioniert nicht gleichzeitig mit der Verzerrungskalibrierung. Daher wird sie deaktiviert, wenn die Verzerrungskalibrierung aktiviert ist und umgekehrt.

#### **3. Loopaufnahme**

1 Minute / 3 Minuten / 5 Minuten (Standard: 1 Minute)

Diese Option ermöglicht es Ihnen, die Länge der in Loop Record-Modus aufgenommenen Videos einzustellen. Wenn Sie beispielsweise die Loop-Aufnahmezeit auf "3Min" einstellen, speichert die Kamera alle 3 Minuten Videos. Wenn der Speicher voll ist, werden neue Videodateien die alten überschreiben, um eine kontinuierliche Aufzeichnung zu gewährleisten.

Hinweis: Die Loop-Aufnahmezeit funktioniert nur im Loop-Aufnahmemodus.

### **4. Zeitraffer-Intervall**

1 Zweite / 3 Sekunden / 5 Sekunden / 10 Sekunden / 30 Sekunden / 1 Minute (Standard: 1 Zweite)

Diese Option ermöglicht es Ihnen, die Frequenz festzulegen, mit der die Videofr[ames](#page-1-0) erfasst und zusammengestellt werden. Die Kamera nimmt eine Serie von Videos

im festgelegten Intervall auf, was ideal ist, um Fotos in dynamischen oder sich ändernden Szenen wie Wolken, Sternen, Sonnenuntergängen und mehr aufzunehmen.

Hinweis: Das Zeitraffer Intervall funktioniert nur im Zeitraffervideomudos.

#### **5. Zeitlupe**

2,7K 2X / 1080P 2X / 720P 4X / 720P 2X (Standard: 2,7K 2X)

Sie können vor der Aufnahme von Zeitlupenvideos die Auflösung und den Zoompegel auswählen. Wenn die Zeitlupenfunktion aktiviert ist, kann die Kamera Videos mit einerhöheren Bildrate aufnehmen und sie dann mit einer niedrigeren Geschwindigkeit wiedergeben, normalerweise mit 30 Bildern pro Sekunde, was zu einem flüssigeren und dramatischeren Effekt führt.

Hinweis: Die Zeitlupenfunktion und die Bildstabilisierung können nicht gleichzeitig aktiviert sein. Diese Option funktioniert nur im Modus "Zeitlupen-Video".

#### **6. Schnelle Aktion**

2 Mal / 4 Mal / 6 Mal / 10 Mal / 15 Mal (Standard: 2 Mal)

Diese Option ermöglicht es Ihnen, die Geschwindigkeit festzulegen, mit der das Video beschleunigt wird.

Hinweis: Der Schnelle Aktion funktioniert nur im Schnellesmodus.

#### **7. Mikrofon**

Eingebaut / Extern (Standard: Eingebaut)

Wahlweise eingebautes oder externes Mikrofon.

#### **8. Audio Aufnahme**

An/Aus (Standard: An)

Sie können wählen, ob Sie ein Video mit oder ohne Audio aufnehmen möchten. Wenn die Audioaufnahme deaktiviert ist, nimmt die Kamera das Video ohne Audio auf.

#### **9. Belichtung**

-2/-1,7/-1,3/-1,0/-0,7/-0,3/0/0,3/0,7/1,0/1,3/1,7/2 (Standard: 0)

Je höher der eingestellte Belichtungswert, desto heller wird die Aufnahme.

Standardmäßig verwendet deine Kamera das gesamte Bild, um das richtige Belichtungsniveau zu bestimmen. Mit der Belichtungseinstellung kannst du jedoch einen Bereich auswählen, den die Kamera bei der Bestimmung der Belichtung

<span id="page-22-0"></span>priorisieren soll. Diese Einstellung ist besonders nützlich bei Aufnahmen, bei denen eine wichtige Region ansonsten über- oder unterbelichtet wäre.

#### **10. Messung**

Zentrum / Durchechnit / Stelle (Standard: Durchechnit)

Mit dieser Option können Sie den gewünschten Belichtungsmessungsmodus für verschiedene Szenen auswählen.

### **System-Einstellungen**

#### **1. Töne**

Auslöserton: Ein/Aus

Startton: An/Aus

Piepton: An/Aus

Lautstärke: Sie können ein- oder die Auslöser-, Start- und Piepton ausschalten, um die Lautstärke der Kamera anzupassen.

#### **2. Verzerrungskorrektur**

Ein/Aus (Standard: Aus)

Mit dieser Einstellung kann der Fischaugeneffekt, der bei Weitwinkelaufnahmen auftreten kann, korrigiert werden. Dadurch entstehen verzerrungsfreie Bilder.

Hinweis: Die Verzerrungskorrektur funktioniert nicht zusammen mit der Bildstabilisierung. Wenn die Bildstabilisierung aktiviert ist, wird die Verzerrungskorrektur deaktiviert und umgekehrt.

#### **3. Winkel**

Extra Breit / Breit / Medium (Standard: Extra Breit)

Winkel bezieht sich darauf, wie viel von der Szene (gemessen in Grad) durch das Kamerobjektiv erfasst werden kann. Sie können ein gewünschtes Sichtfeld wählen.

#### **4. Weißabgleich**

Auto / Kunstlicht / Neonlicht / Sonnenlicht / Bewölkt

Weißabgleich erfasst die Objekte in Fotos mit einer genauen Farbdarstellung unter verschiedenen Lichtbedingungen, indem er den Weißabgleich anpasst. Dadurch eignet er sich sowohl für die Verwendung in warmen als auch in kühlen Umgebunger.

Hinweis: Um den Weißabgleich einzustellen, denken Sie daran, die Farbe auf "Natürlich" zu setzen.

#### **5. Effekt**

Narmale / SW / Naturlich (Standard: Narmale)

Sie können beliebig eine davon auswählen, um den gewünschten Effekt zu erzielen. Hinweis: Um die Farbe einzustellen, vergessen Sie nicht, den Weißabgleich auf "Auto" zu setzen.

#### **6. Schärfe**

Hoch / Mittel / Niedrig (Standard: Mittel)

Diese Einstellung passt die Schärfe der Elemente deiner Szene an, um feine Details einzufangen und dadurch die Gesamtqualität des Bildes oder Videos zu verbessern.

#### **7. Tauchmodus**

#### An/Aus (Standard: Aus)

In diesem Modus nimmt die Kamera automatisch Videos auf und speichert die Videodatei, sobald du sie mit dem Zigarettenanzünder verbindest und den Motor deines Autos startest.

#### **8. WDR**

#### An/Aus (Standard: Aus)

Breiter Dynamikbereich behält ein höheres Maß an Detail in den dunklen und hellen Bereichen eines Bildes bei. Das Ergebnis ist, dass ein Foto in beiden Extremen richtig belichtet ist. WDR eignet sich ideal für den Einsatz in Situationen mit hohem Kontrast.

#### **9. Inversion Modus**

#### An/Aus (Standard: Aus)

Diese Einstellung bestimmt die Ausrichtung des Bildes in Videos oder Fotos und verhindert, dass die Kamera Videos mit umgedrehten Bildern aufnimmt.

Hinweis: Die Benutzeroberfläche wird umgedreht angezeigt, wenn "Inversion Modus" aktiviert ist.

#### **10. Fahrmodus**

An/Aus (Standard: Aus)

In diesem Modus nimmt die Kamera automatisch Video auf und speichert die Videodatei, wenn Sie sie an den Zigarettenanzünder anschließen und den Motor Ihres Autos starten.

#### **11. Auto Aus**

Aus / 1 min / 3 min / 5 min / 10 min (Standard: 3 min)

Mit dieser Einstellung kann die Zeit für das automatische Herunterfahren gewählt werden. Um Strom zu sparen, schaltet sich die Kamera automatisch aus, wenn sie längere Zeit nicht verwendet wird.

#### **12. Bildschirm Schoner**

Aus / 30 Sekunden / 1 min / 3 min (Standard: 30 Sekunden)

Der Bildschirm wird nach einer Inaktivitätszeit ausgeschaltet, um die Batterielaufzeit zu schonen. Um den Bildschirm wieder einzuschalten, drücken Sie eine beliebige Taste auf der Kamera.

#### **13. Sprache**

English / Français / Español / Deutsch / Italiano / 日本語 / Português / 한국인 / 简体 中文 / 繁体中文 (Standard: English)

#### **14. Datum Uhrzeit**

Standard: MM/TT/II

Sie können das Datum und die Uhrzeit der Kamera einstellen.

#### **15. Datumstempel**

Aus/Datum & Uhrzeit/Datum (Standard: Datum & Uhrzeit)

Wenn der Datumsstempel aktiviert ist, wird dem Video oder Foto ein Wasserzeichen mit Datum und Uhrzeit hinzugefügt. Sie können es auch auf Off setzen.

#### **16. Netz Frequenz**

50Hz / 60Hz (Standard: 60 Hz)

Netzfrequenz wird auch als Leitungs- oder Netzspannungsfrequenz bezeichnet. Es ist die Frequenz des Wechselstroms (AC), der in den meisten elektrischen Stromnetzen weltweit verwendet wird. Wenn Sie im nordöstlichen Bereich leben,

stellen Sie bitte die Netzfrequenz auf 60 Hz ein, was bedeutet, dass sich die Stromrichtung 60 Mal pro Sekunde ändert. Wenn Sie außerhalb dieses Bereichs leben, stellen Sie sie auf 50 Hz ein.

#### **17. Formatierung**

Nein/Ja

Um Ihre Speicherkarte in gutem Zustand zu halten, formatieren Sie sie bitte regelmäßig neu. Durch die Neformatierung werden alle Inhalte gelöscht, stellen Sie also sicher, dass Sie zuerst Ihre Fotos und Videos herunterladen.

#### **18. Zurück Setzen**

Nein/Ja

Diese Option setzt alle Kameraeinstellungen auf ihre Standardwerte zurück.

#### **19.Über**

Modell: V50 X

Versionsnummer: SN-AX-\*\*-\*\*-\*\*

Sie können die Modell- und Versionsinformationen dieser Kamera überprüfen.

# <span id="page-26-0"></span>**Verbindung mit der AKASO GO-App**

Um Ihre Kamera mit der AKASO GO-App zu verbinden, laden Sie bitte zuerst diese App aus dem App Store oder Google Play auf Ihr Smartphone herunter. Wenn Ihre Kamera mit der AKASO GO-App verbunden ist, können Sie sie über Ihr Telefon steuern, um Aufnahmen zu machen oder die Einstellungen zu ändern. Sie können auch Videos in Echtzeit anzeigen, wiedergeben, herunterladen, bearbeiten und über diese App teilen. Bitte befolgen Sie die folgenden Anweisungen, um Ihre Kamera mit der AKASO GO-App zu verbinden.

1. Schalten Sie die Kamera ein und drücken Sie dann die Aufwärtstaste oder tippen Sie auf das Wifi-Symbol im Modusmenü, um das WLAN zu aktivieren. Der Wifi-Name und das Passwort werden innerhalb von 3 Sekunden auf dem Kameradisplay angezeigt.

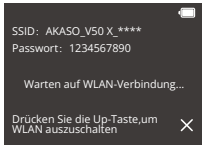

2. Schalten Sie das Wifi Ihres Telefons ein, um die Wifi-Einstellungen aufzurufen, suchen Sie die Wifi-SSID in der Liste und tippen Sie darauf, geben Sie dann das Passwort 1234567890 für die Verbindung ein.

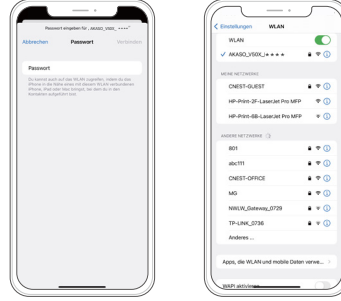

3. Öffnen Sie die AKASO GO App, tippen Sie auf "Gerät" → "Gerät hinzufügen", wählen Sie "V50X".

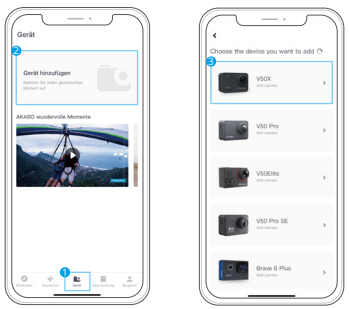

4. Tick Sie auf "Der obige Vorgang wurde bestätigt", und klicken Sie auf "Live-Vorschau", Ihre Kamera wird mit der AKASO GO App verbunden.

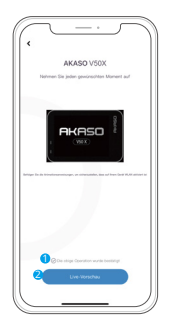

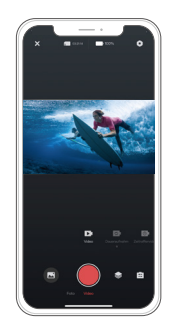

# <span id="page-28-0"></span>**Wiedergabe Ihrer Inhalte**

#### **Inhalte auf einen Computer übertragen**

Sie können Ihre Inhalte auf der Kamera, Ihrem Computer, Fernseher oder Smartphone wiedergeben. Um Ihre Videos und Fotos auf einem Computer wiederzugeben, müssen Sie diese Dateien zuerst übertragen. Das Übertragen von Dateien gibt außerdem Speicherplatz auf Ihrem Speicher für neue Inhalte frei. Mit dieser Methode hängt die Wiedergabeauflösung von der Auflösung des Geräts und dessen Fähigkeit zur Wiedergabe dieser Auflösung ab.

#### **Wiedergabe oder Löschen von Dateien auf V50 X**

Auf dem Vorschirm drücken Sie die Taste "Unten" oder tippen Sie auf das Wiedergabesymbol in der linken unteren Ecke, um den Wiedergabebildschirm zu betreten.

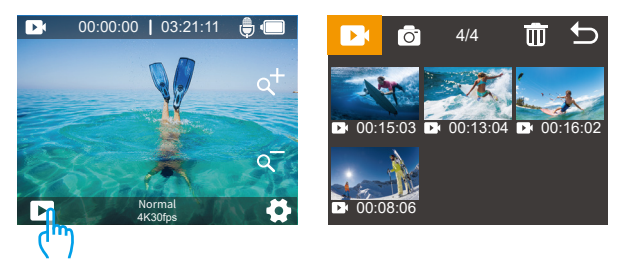

Dateiwiedergabe: Klicken Sie auf das Video oder Bild, das Sie wiedergeben möchten.

Dateilöschung: Klicken Sie auf das Löschsymbol nicht, wählen Sie die zu löschende Datei aus und klicken Sie erneut auf das Löschsymbol.

Beenden: Taste zum Auswählen oder Klicken auf das Zurück-Symbol **b** 

#### **Wiedergabe oder Löschen von Dateien auf AKASO GO-App**

- 1.Öffnen Sie die AKASO GO App und verbinden Sie dann die Kamera mit der App.
- 2. Tippen Sie auf das Album-Symbol in der unteren linken Ecke, um die Videos und Fotos anzuzeigen.

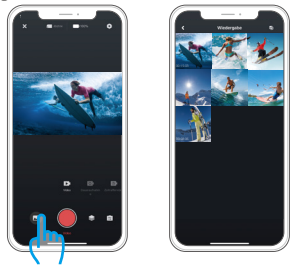

3. Wählen Sie das Video oder Foto aus, das Sie wiedergeben oder löschen möchten, tippen Sie darauf, um es im Vollbildmodus abzuspielen. Wenn Sie diese Datei löschen möchten, tippen Sie einfach auf das Symbol in der oberen rechten Ecke und anschließend auf "Löschen" gefolgt von "Bestätigen". Die ausgewählte Datei wird gelöscht.

Tipp: Auf diesem Bildschirm können Sie auch auswählen, die ausgewählte Datei herunterzuladen.

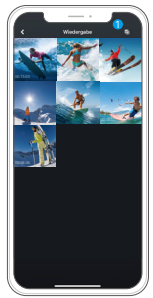

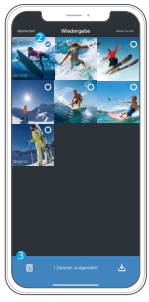

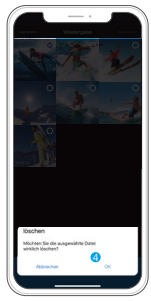

# <span id="page-30-0"></span>**Übertragen Ihrer Inhalte**

#### **Übertragen Ihrer Inhalte auf einen Computer**

Sie können Ihre Inhalte über ein USB-Kabel oder einen Kartenleser (separat erhältlich) auf einen Computer übertragen. Um Dateien über ein USB-Kabel auf Ihren Computer zu übertragen, verbinden Sie Ihre Kamera mit dem Computer mithilfe des USB-Kabels. Wählen Sie bei Aufforderung die Option "USB-Speicher" als Verbindungseinstellung aus. Um Dateien über einen Kartenleser auf den Computer zu übertragen, legen Sie eine Speicherkarte in den Kartenleser ein und verbinden Sie den Leser dann mit dem USB-Anschluss Ihres Computers. Nach erfolgreicher Übertragung können Sie die Dateien über den Datei-Explorer auf Ihren Computer übertragen oder ausgewählte Dateien löschen.

#### **Herunterladen Ihrer Inhalte auf das Smartphone**

- 1. Öffnen Sie die AKASO GO App. Verbinden Sie die Kamera mit der App.
- 2. Tippen Sie auf das Album-Symbol in der unteren linken Ecke, um die Videos und Fotos anzuzeigen.

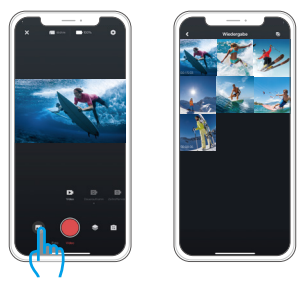

3. Tippen Sie auf das Auswahlsymbol in der oberen rechten Ecke, um das Video oder Foto auszuwählen, das Sie herunterladen möchten. Tippen Sie anschließend auf das Download-Symbol in der unteren rechten Ecke. Warten Sie geduldig, bis der Download-Vorgang abgeschlossen ist. Die Datei wird erfolgreich im Fotoalbum Ihres Telefons gespeichert.

Tipp: Auf diesem Bildschirm können Sie auch auswählen, die ausgewählte [Datei](#page-1-0)  zu löschen.

<span id="page-31-0"></span>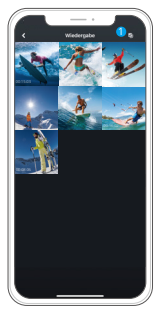

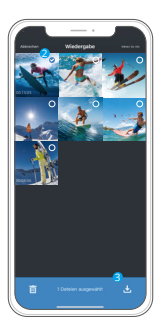

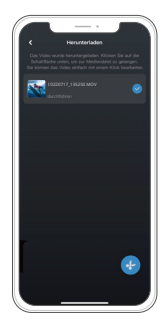

Hinweis:

- 1. Bitte ändern Sie während des Download-Vorgangs nicht die WLAN-Einstellungen oder trennen Sie sich nicht von der App.
- 2. Wenn Sie keine Videos oder Fotos auf das iPhone oder iPad laden können, geben Sie Einstellungen → Datenschutz → Fotos ein, suchen Sie "AKASO GO" und wählen Sie "Alle Fotos".
- 3. Das iPhone erlaubt es Ihnen nicht, 4K- oder 2,7K-Videos über die App herunterzuladen. Bitte übertragen Sie 4K- oder 2,7K-Videos zum Zweck der Datenübertragung auf Ihren Computer.

## **Fernbedienung**

Wenn die Kamera eingeschaltet wird, wird sie automatisch innerhalb einer bestimmten Entfernung mit der Fernbedienung verbunden. Sie können die Kamera mithilfe der Fernbedienung steuern, um Fotos aufzunehmen oder Videos aufzuzeichnen.

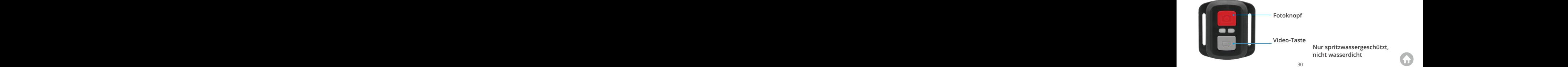

#### **Video**

Um ein Video aufzunehmen, stellen Sie sicher, dass sich die Kamera im Videomodus befindet.

Um die Aufnahme zu starten, drücken Sie einfach den grauen Videobutton. Die Kamera gibt einen Signalton ab und die Betriebsanzeige blinkt.Um die Aufnahme zu beenden, drücken Sie einfach erneut den grauen Videobutton. Die Kamera gibt einen Signalton ab und die Betriebsanzeige erlisct.

#### **Foto**

Um ein Foto aufzunehmen, stellen Sie sicher, dass sich die Kamera im Fotomodus befindet, und drücken Sie dann den Fotobutton. Die Kamera gibt einen Verschlussklang ab, der das Abschließen des Fotos anzeigt.

#### **Serienaufnahme**

Um Serienfotos aufzunehmen, überprüfen Sie zuerst, ob sich die Kamera im Serienfoto-Modus befindet, und drücken Sie dann den Fotobutton. Die Kamera gibt einen Verschlussklang ab, der das Abschließen des Fotos anzeigt.

#### **Zeitraffer**

Um Zeitrafferfotos oder -videos aufzunehmen, überprüfen Sie zuerst, ob sich die Kamera im Zeitraffermodus befindet, und drücken Sie dann den Fotobutton oder den Videobutton. Die Kamera gibt einen Verschlussklang ab, der das Abschließen des Fotos anzeigt.

#### **CR2032 Batteriewechsel für Fernbedienung**

1. Entfernen Sie die 4 Schrauben an der hinteren Abdeckung der Fernbedienung mit einem 1,8-mm-Kreuzschlitzschraubendreher.

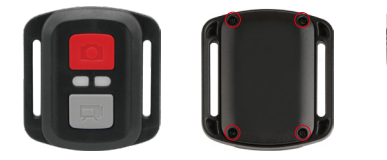

2. Entfernen Sie weitere 4 Schrauben auf der Leiterplatte.

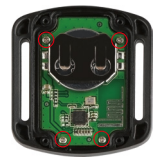

3. Heben Sie die Leiterplatte an und ziehen Sie den Akku heraus, wie in der Abbildung gezeigt.

**Hinweis:** Drehen Sie die Leiterplatte NICHT, um ein Umkehren der Kamera-und Videotastenfunktionen zu vermeiden.

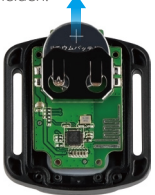

- 4. Setzen Sie die neue Batterie ein und halten Sie den Pluspol nach oben.
- 5. Installieren Sie alle 4 Schrauben wieder auf der Leiterplatte.

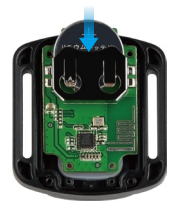

6. Setzen Sie alle 4 Schrauben wieder in die Abdeckung ein.

### <span id="page-34-0"></span>**Wartung Ihrer Kamera**

Befolgen Sie diese Richtlinien, um die beste Leistung Ihrer Kamera zu erzielen:

- 1. Für eine optimale Audioleistung schütteln Sie die Kamera oder blasen Sie auf das Mikrofon, um Schmutz von den Mikrofonlöhern zu entfernen.
- 2. Um die Linse zu reinigen, wischen Sie sie mit einem weichen, fusselfreien Tuch ab. Führen Sie keine Fremdköper um das Objektiv ein.
- 3. Berühren Sie das Objektiv nicht mit den Fingern.
- 4. Halten Sie die Kamera von Stürzen und Stößen fern, die die Teile im Inneren beschädigen können.
- 5. Halten Sie die Kamera von hohen Temperaturen und starkem Sonnenschein fern, um Beschäigungen zu vermeiden.

# **Batterie-leben Maximieren**

Wenn der Akku während der Aufnahme 0% erreicht, speichert die Kamera die Datei und schaltet sie aus. Befolgen Sie nach Möglichkeit die folgenden Richtlinien, um die Batterielebensdauer zu maximieren:

- Deaktivieren Sie die drahtlosen Verbindungen
- Nehmen Sie Videos mit niedrigeren Bildraten und Auflösungen auf
- Verwenden Sie die Bildschirmschonereinstellung.

# **Lagerung und Handhabung von Batterien**

Die Kamera enthält empfindliche Komponenten, einschließlich des Akkus. Setzen Sie Ihre Kamera keinen sehr kalten oder heißen Temperaturen aus. Niedrige oder hohe Temperaturen können die Akkulaufzeit vorübergehend verkürzen oder dazu führen, dass die Kamera vorübergehend nicht mehr ordnungsgemä?funktioniert. Vermeiden Sie dramatische Änderungen der Temperatur oder Luftfeuchtigkeit, wenn Sie die Kamera verwenden, da sich an oder in der Kamera Kondenswasser bilden kann.

- <span id="page-35-0"></span>• Trocknen Sie die Kamera oder den Akku nicht mit einer externen Wärmequelle wie einer Mikrowelle oder einem Haartrockner. Schäden an der Kamera oder am Akku durch Kontakt mit Flüssigkeit im Inneren der Kamera fallen nicht unter die Garantie.
- Bewahren Sie Ihre Batterie nicht mit Metallgegenständen wie Münzen, Schlüsseln oder Halsketten auf. Wenn die Batterieklemmen mit Metallgegenständen in Kontakt kommen, kann dies einen Brand verursachen.
- Nehmen Sie keine unbefugten Änderungen an der Kamera vor. Dies kann die Sicherheit, die Einhaltung gesetzlicher Vorschriften und die Leistung beeinträchtigen und zum Erlöschen der Garantie führen.

**ADVERTENCIA:** Lassen Sie die Kamera oder den Akku nicht fallen, zerlegen, öffnen, quetschen, verbiegen, verformen, durchstechen, zerkleinern, mikrowellen, verbrennen oder lackieren Sie sie nicht. Führen Sie keine Fremdköper in die Batterieöfnung der Kamera ein. Verwenden Sie die Kamera oder den Akku nicht, wenn er beschäigt wurde, z. B. wenn er durch Wasser gerissen, durchstoßn oder beschäigt wurde. Das Zerlegen oder Durchstechen der Batterie kann zu einer Explosion oder einem Brand führen.

### **Montage Ihrer Kamera**

Befestigen Sie Ihre Kamera an Helmen, Ausrüstung und Geräten.

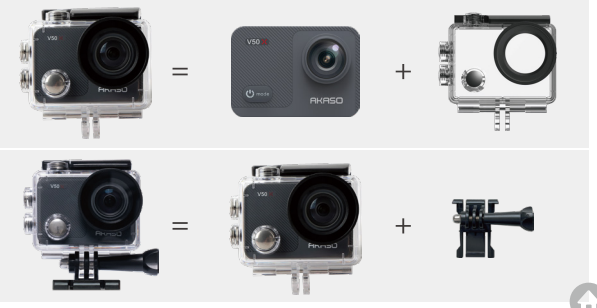

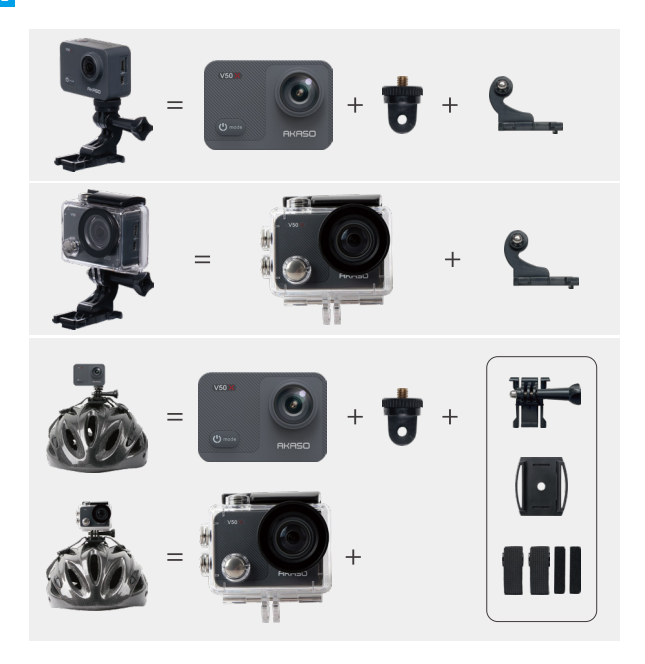

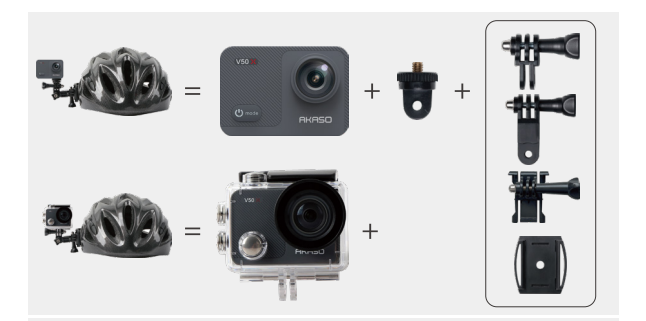

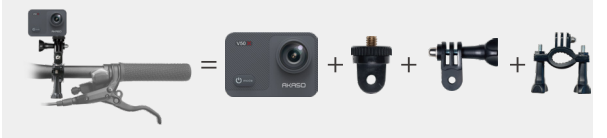

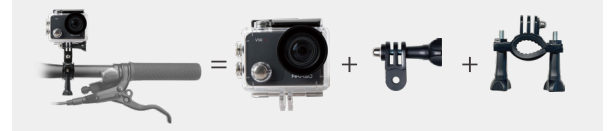

### <span id="page-38-0"></span>**Kontakt**

#### **cs@akasotech.com www.akasotech.com**

Alle Produkte haben eine einjährige Garantie, und wir haben ein professionelles Kundendienstteam, das Sie unterstützt. Bei Fragen oder Unklarheiten zu unseren Produkten oder Garantien wenden Sie sich bitte per E-Mail an uns. Wir werden versuchen, Ihnen innerhalb von 24 Stunden zu antworten und unser Bestes tun, um Ihnen bei der Lösung des Problems zu helfen, bis Sie zufrieden sind.